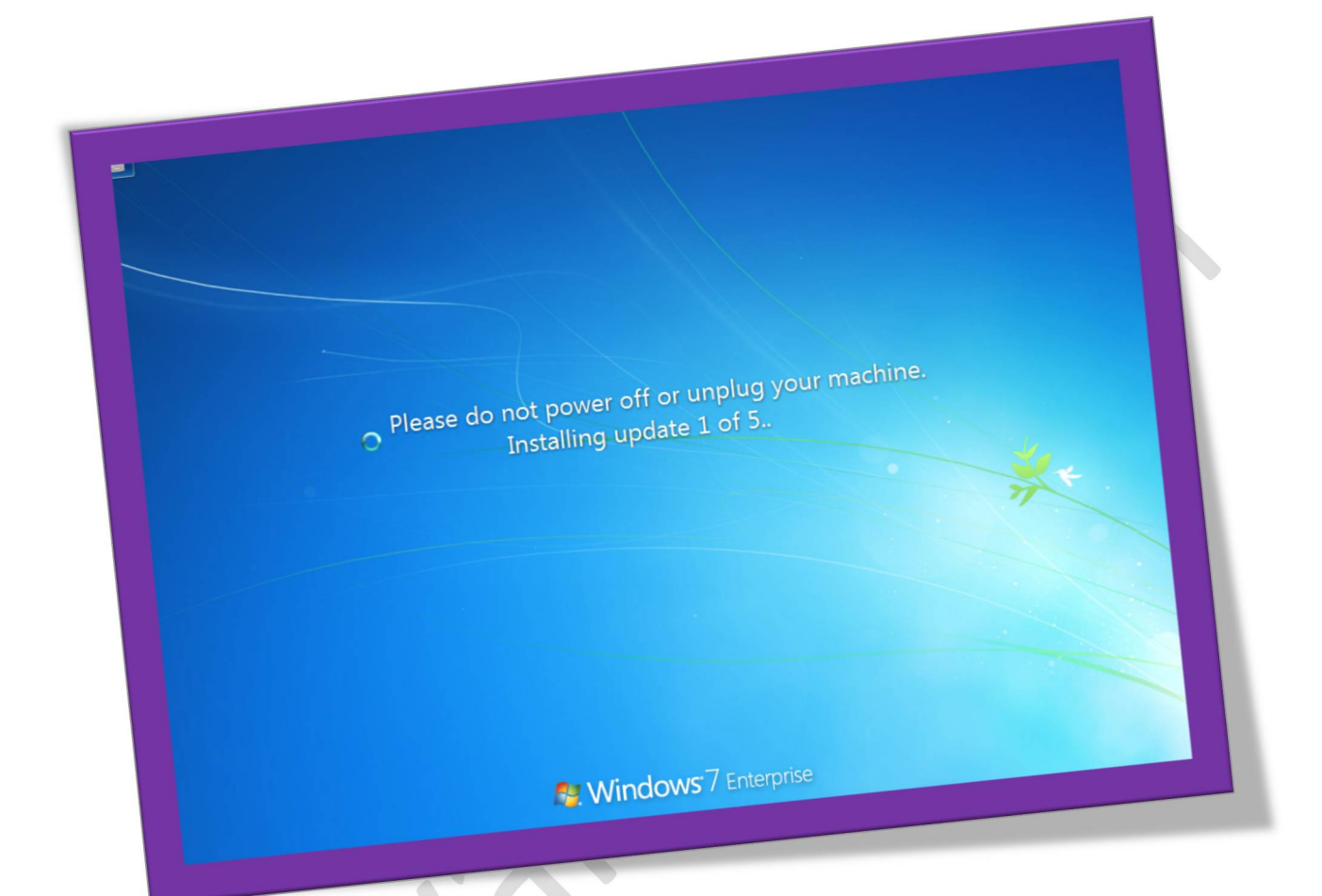

**آموزش خاموش کردن کامپیوتر بدون نصب آپدیت**

**تعداد صفحات ٥:**

**تهیه کننده: مهندس شهربانو دوستی**

**زمانی که در حال کار کردن با لپ تاپ خود هستید و میخواهید سریع آن را خاموش کنید.اما ویندوز از این کار جلوگیری میکند و به نصب آپدیت های سیستم عامل می پردازد.** 

**شما منتظر اپدیت های سیستم عامل می شوید اما انگار این اپدیت شدن تمامی ندارد و شما خیلی دیرتان شده است !** 

**با این ترفند شما می توانید سیستم خود را سریع خاموش کرده و منتظر اپدیت های سیستم عامل نمانید.!** 

**راه حل بسیار ساده برای این کار این است که مطمئن شوید که در صفحه دسکتاپ قرار دارید برای این کار یک کلیک بر روی فضای خالی در صفحه دسکتاپ انجام دهید یا کلید های ترکیبی** D+Windows **را از صفحه کلید بفشارید . سپس کلید های** Alt **و ٤**F **را همزمان بفشارید تا به کادر محاوره ای** Windows Down Shut**دسترسی پیدا کنید . برای خاموش کردن سیستم بدون نصب آپدیت کافی است گزینه** down Shut **را از لیست منوی کشویی انتخاب کنید**.

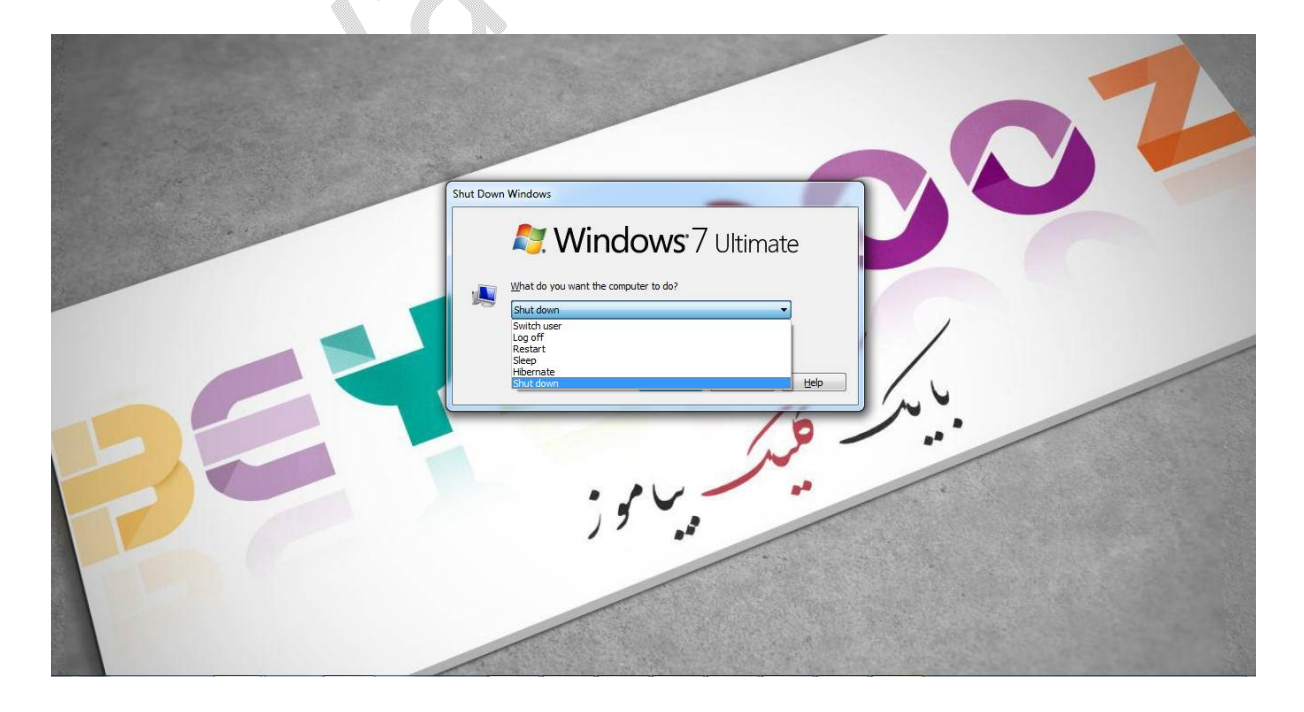

**سپس بر روی گزینه** Ok **کلیک کرده تا سیستم شما سریعا خاموش شود**.

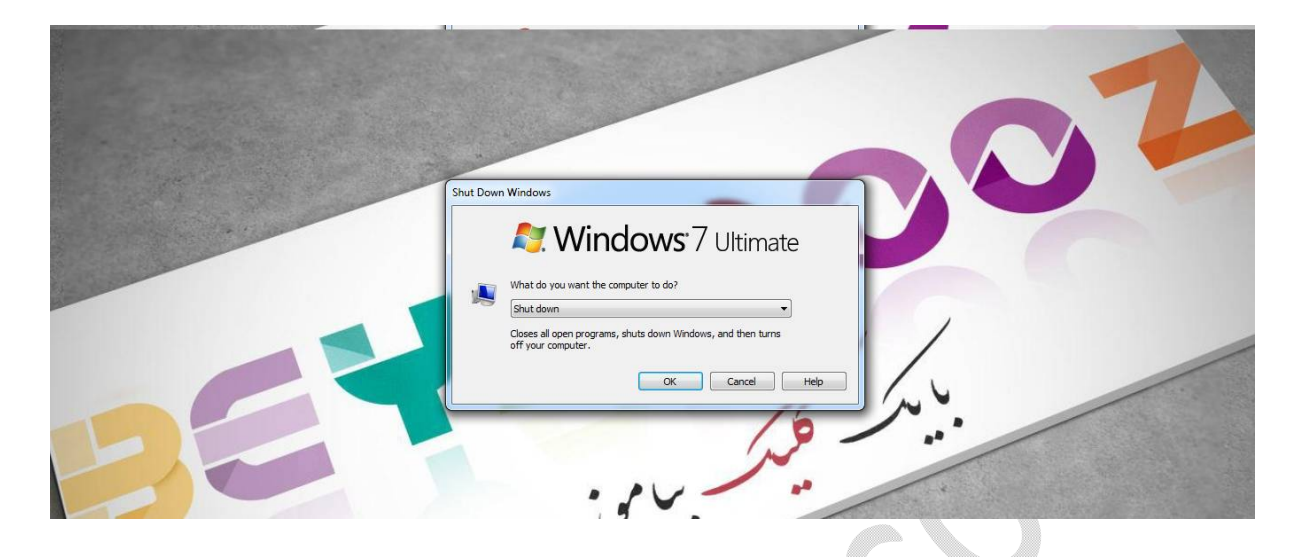

**شما همچنین می توانید سیستم خود را با استفاده از صفحه** screen login **به سرعت خاموش کنید . برای این کار کلید های** Windows **و** L **را همزمان از صفحه کلید بفشارید تا صفحه خود را قفل کنید** , **می توانید با** out log **از حساب کاربری خود نیز این کار را انجام دهید . سپس در گوشه پایین سمت راست صفحه** login **بر روی آیکون پاور کلیک کرده و از منویظاهر شده گزینه** Shut down**را انتخاب نمایید . دستگاه شما بدون نصب آپدیت ها سریعا خاموش خواهد شد**.

**در آخر نیز اگر می خواهید این کار را از طریق خط فرمان و دستور انجام دهید باید** Prompt Command **ویندوز را اجرا کرده ( برای اجرای** Command Prompt**کافیست نام آن را در منوی استارت تایپ کرده وبر روی آن کلیک نمایید ) سپس در خط فرمان دستور زیر را وارد کرده و سپسکلید** Enter **را فشار دهید**.

shutdown -s -t **٠**

## WWW.BEYAMOOZ.COM

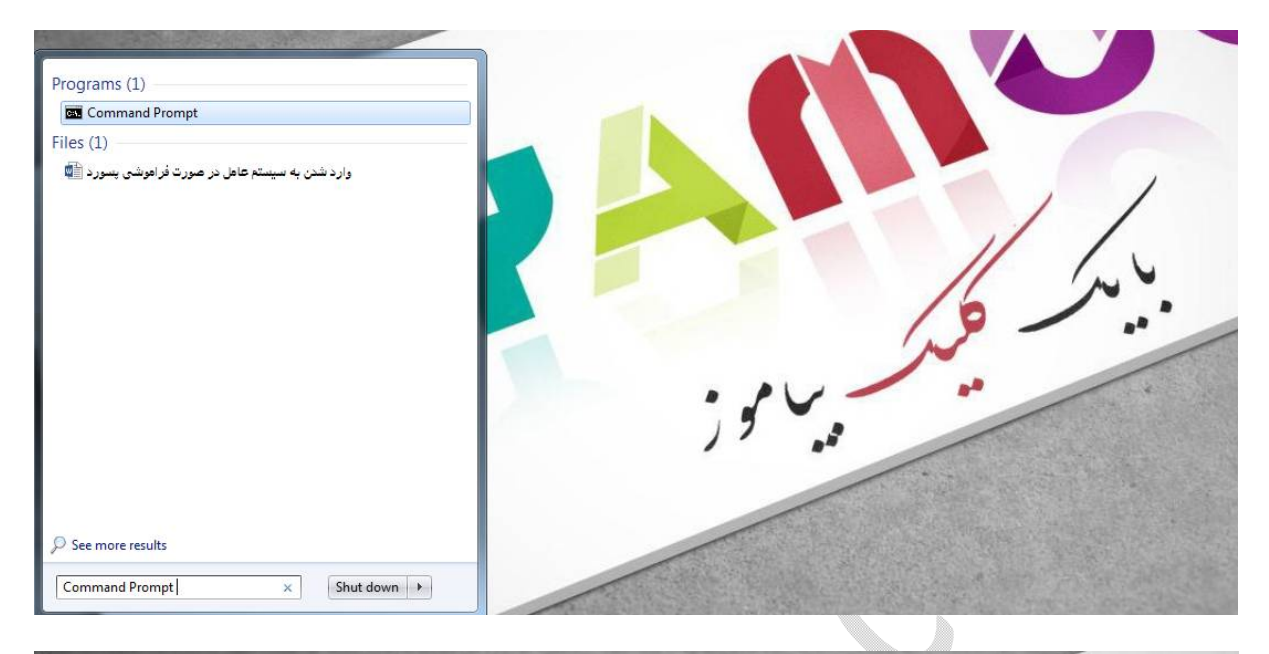

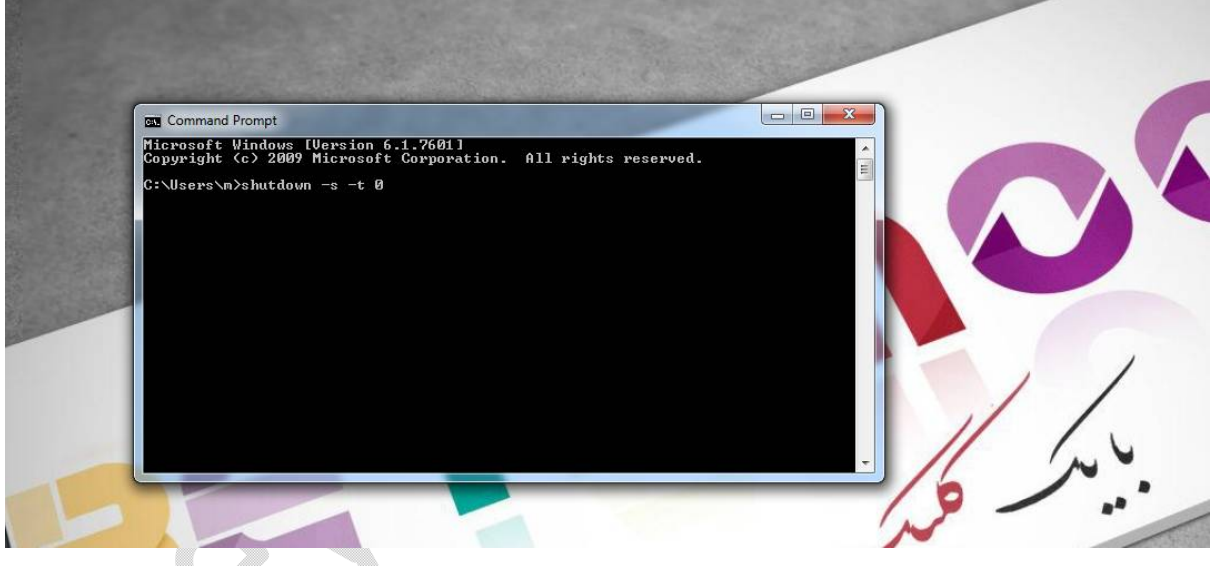

**با انجام این کار نیز سیستم شما بدون نصب هیچ گونه آپدیتی به سرعت خاموش خواهد شد**.